## 设备接入指引

## 一、前端设备视频接入

## 1.1 国标 28181 接入:

本次已海康设备举例介绍:

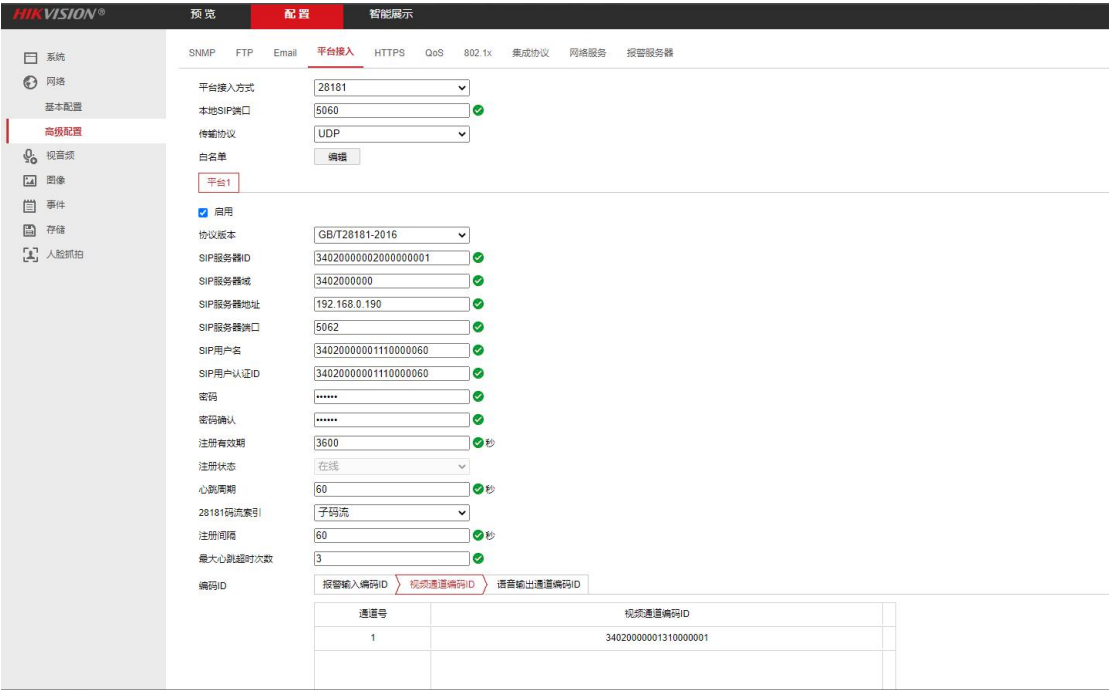

- 1. 将启用打上勾
- 2. 本地端口可以输入 5060
- 3. 协议版本优先选择 GB/T28181-2016
- 4. SIP 服务器域:3402000000
- 5. SIP 服务器地址:183.56.206.19
- 6. SIP 服务器端口:5062
- 7. SIP 用户名: 需联系我方, 我方会提供给贵司
- 8. SIP 用户认证 ID: 需联系我方, 我方会提供给贵司
- 9. 密码:12345678
- 10. 配置完毕之后查看状态,我方会查看是否收到传输过来的视频
- 11. 视频通道编码 ID: 需联系我方, 我方会提供给贵司
- 12. 配置完毕之后,可查看注册状态,是否注册到我方平台

## 1.2 海康 EHOME 注册:

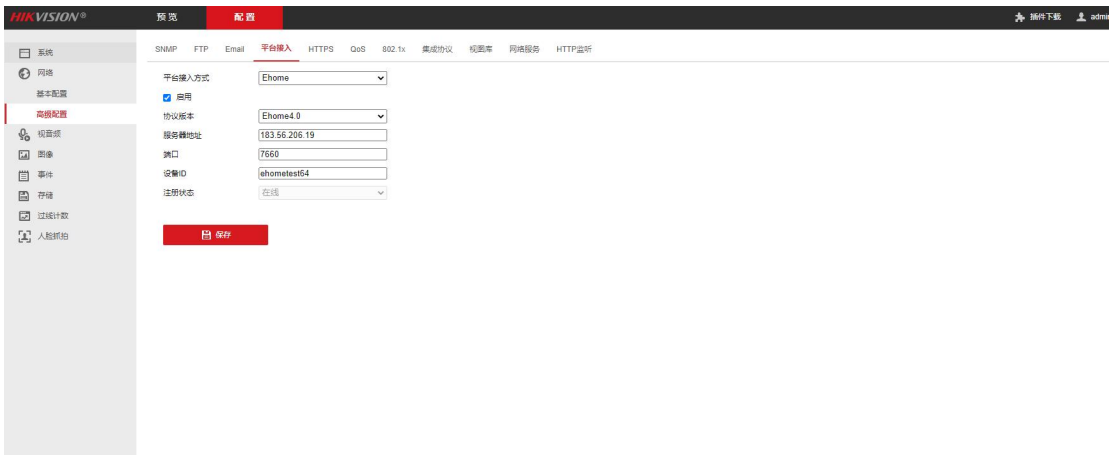

- 1. 将启用打上勾
- 2. 接入方式选择 Ehome
- 3. 协议版本选择最高版本
- 4. 服务器地址:183.56.206.19
- 5. 端口:7660
- 6. 设备 ID: 可自己设置, 设置完毕之后要告知我方
- 7. 配置完毕之后,可查看注册状态,是否注册到我方平台
- 1.3 大华主动注册:

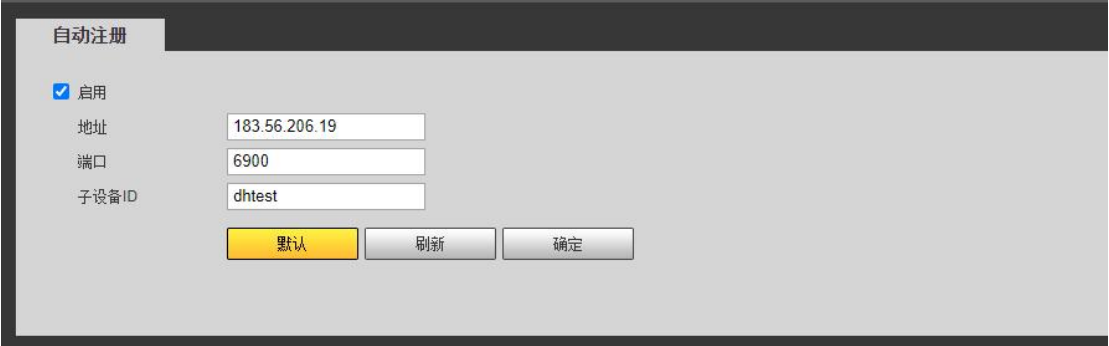

- 1. 将启用打上勾
- 2. 地址:183.56.206.19
- 3. 端口可自定义,需要发给我方
- 4. 子设备 ID:自定义,需要发给我方

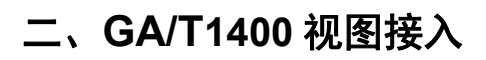

本次以大华为例,请参考

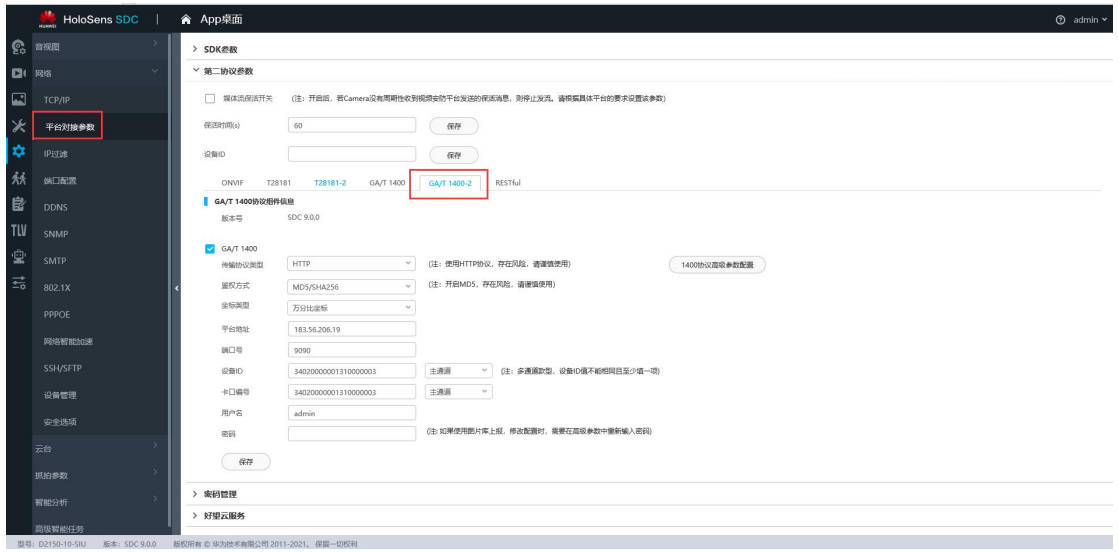

- 1. GA/T1400 打上勾启用
- 2. 平台地址:183.56.206.19
- 3. 端口号:9090
- 4. 设备 ID:需要我方提供
- 5. 卡口编号:需要我方提供
- 6. 用户名:admin
- 7. 密码:123456